## ಕರ್ನಾಟಕಕಟ್ಟಡಮತ್ತು ಇತರನಿರ್ಮಾಣಕಾರ್ಮಿಕರಕಲ್ಯಾಣಮಂಡಳಿ Karnataka Building and Other Construction Workers Welfare Board ಪಿಂಚಣಿಮುಂದುವರಿಸಲುಅರ್ಜಿ

**Application for continuation of Pension** 

Step 1: Go to <u>sevasindhu.karnataka.gov.in</u> website and click on **Departments &** Services.

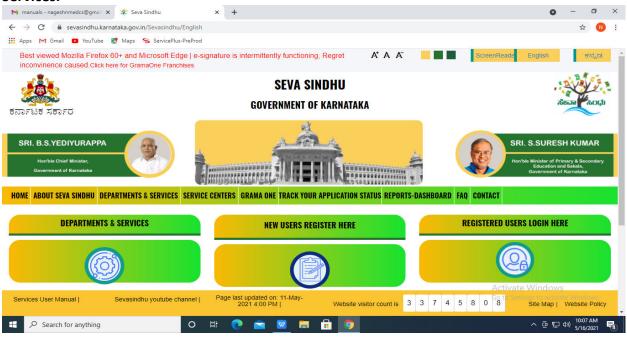

#### **Step 2:**Click on <u>Karnataka Building and Other Construction Workers Welfare</u> <u>Board</u>and select**Application for continuation of Pension.** Alternatively you can search for Application for Application for continuation of Pension in the <u>Search</u> option.

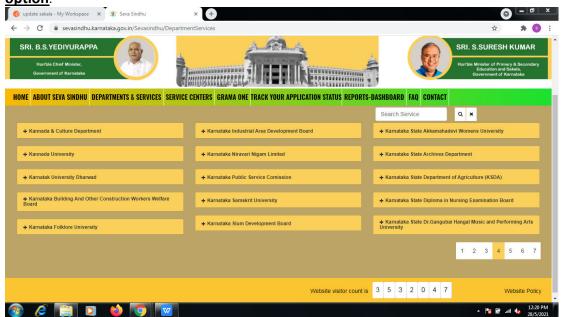

#### Step 3 : Click on Apply online.

| M Document from Sushmita H - su: 🗙 🔯 FREE English to Kannada Transla: 🗙 M Inbox (16) - sushmitaedcss@gma 🗴 🍄 Seva Sindhu                       |                                                                                                    |
|----------------------------------------------------------------------------------------------------|----------------------------------------------------------------------------------------------------|
| ← → C 🔒 sevasindhu.karnataka.gov.in/Sevasindhu/DepartmentServices                                                                              | 🖈 🛪 🔊 :                                                                                                    |
|                                                                                                    |                                                                                                    |
| Application for continuation of Pension                                                                                                    | ×                                                                                                    |
| Eligibility: Refer the Guidelines                                                                                                    |                                                                                                    |
| Supporting Document:<br>1. Living Certificate every year<br>2. In case of Beneficiary death, Nominee should provide death certificate to Board | Second Second Se |
| + Kannada & Culture D Application Fee : NA                                                                                                    | e Remetele State Akkemetedee Women University                                                                                                    |
| Service Charge (Free for Online Submission) : NA                                                                                               |                                                                                                    |
| Delivery Time (Days) : NA                                                                                                    | - Remeteles State Archives Department                                                                                                    |
| Procedure for applying:           1. Applicant needs to submit the application.           2. Review and Approval by Secretary /Joint Secretary | - Reservation district Generalization of Agriculture (KSDA)                                                                                                    |
| Accessible Building and Oner Construction Version Version     Barry Board                                                                      |                                                                                                    |
| Xenable feltimes month                                                                                                    | Apply Online and Performing Arts                                                                                                    |
|                                                                                                    |                                                                                                    |
|                                                                                                    |                                                                                                    |
| Website vitato                                                                                                    |                                                                                                    |
| 📀 🧀 🕎 🍯 🔽                                                                                                    | ∽ 隆 🛱 .ul 🔩 12:33 PM<br>31/5/2021                                                                                                    |

# Step 4: Enter the username, password/OTP, captcha and click on Log In button.

| M Document from Sushmita H - : 🗙 🔯 FREE English to Kannada Trans 🗙                  | : M Inbox (16) - sushmitaedcss@gr 🗙 🛛 🕸 Seva Sindhu | × S Apply For Service | × + 0                             |
|-------------------------------------------------------------------------------------|-----------------------------------------------------|-----------------------|-----------------------------------|
| $\leftarrow$ $\rightarrow$ C $($ serviceonline.gov.in/karnataka/directApply.do?serv | viceId=214                                          |                       | 😒 ਰ 🗯 🚳 🗄                         |
|                                                                                     | Login ID<br>a, OTP/Password<br>GET OTP              |                       |                                   |
|                                                                                     | 973136 () & Capicha                                 |                       |                                   |
|                                                                                     | Forgot Password ?                                   |                       |                                   |
|                                                                                     | Don't have an account? Register HERE                |                       |                                   |
|                                                                                     |                                                     |                       |                                   |
|                                                                                     |                                                     |                       |                                   |
|                                                                                     |                                                     |                       |                                   |
|                                                                                     |                                                     |                       |                                   |
|                                                                                     |                                                     |                       | 12:34 PM                          |
| 🚳 🖉 🚞 🖸 🍪                                                                           |                                                     |                       | ▲ 🔀 🗑 .ul 🔩 12:34 PM<br>31/5/2021 |

#### **Step 5**: Fill the Applicant Details & Photocopies details.

| Apply for services           | ಕರ್ನಾಟಕ ಕಟ್ಟಡ ಮತ್ತು ಇತರೆ ನಿ                                                     | ರ್ಮಾಣ ಕಾರ್ಮಿಕರ ಕಲ್ಯಾಣ ಮಂಡಳಿ                                                                                                    |   |
|------------------------------|---------------------------------------------------------------------------------|----------------------------------------------------------------------------------------------------|---|
| View Status of Application < | Karnataka Building and Other C                                                  | onstruction Worker's Welfare Board                                                                                                    |   |
| Messages & Alerts <          | ಪಿಂಚಣೆ ಮುಂ                                                                      | ಮವರಿಕೆಗಾಗಿ ಅರ್ಜಿ                                                                                                    |   |
|                              | Application for Co                                                              | ntinuation of Pension                                                                                                    |   |
|                              | Applicant Details/ಅರ್ಜಿದಾರರ ವಿವರಗಳು                                             |                                                                                                    |   |
|                              | Name of the Pensioner/ ಪಿಂಚಣಿದಾರನ ಹೆಸರು *                                       |                                                                                                    |   |
|                              | Phone number of Pensioner/ಪಿಂಜೆಷೆದಾರನ ದೂರವಾಣೆ ಸಂಖ್ಯೆ *                          |                                                                                                    |   |
|                              | Registration Number of the Pensioner/ಹಿಂಚಣಿದಾರನ ನೋಂದಣೆ ಸಂಖ್ಯೆ                   |                                                                                                    |   |
|                              | Select the certificate to be attached/ಲಗತ್ತಿನಬೇಕಾದ ಪ್ರಮಾಣಪತ್ರವನ್ನು ಆಯ್ಕೆ ಮಾಡಿ * | O Living Certificate/ಜೀವಿತ ಪ್ರಮಾಣಪತ್ರ                                                                                                    |   |
|                              |                                                                                 | O Death Certificate/(submitted by the nominee/dependent of the Pensioner)/<br>ಮರಣ ಪ್ರಮಾಣಪತ್ರ/(ಪಿಂಚಣಿದಾರನ ನಾಮನಿರ್ದೇಶಿತ /ಆವಲಂಬಿತ ಪಿಂಚಣಿದಾರನ ಮರಣದ<br>ಪ್ರಮಾಣಪತ್ರ ಸಲ್ಲಿಸುವುದು ) |   |
|                              | Address where beneficiary was registered/ಫಲಾನುಭವಿ ನೋಂದಾಯಿನಲ್ಪಟ್ಟ ವಿ             | ಸನ                                                                                                    |   |
|                              | State/ರಾಜ್ಯ *                                                                   | Karnataka                                                                                                    | ~ |
|                              | District/ಜಿಲ್ತೆ *                                                               | Please Select                                                                                                    |   |

# Step 6: Verify the details. If details are correct, select the <u>checkbox ("Yes")& Submit.</u>

| D | eclaration/ಘೋಷಣೆ      |                                                                            |
|---|-----------------------|----------------------------------------------------------------------------|
|   |                       | ಳಿಕೆಗಳು ನನ್ನ ಜ್ಞಾನ ಮಶ್ರು ತಿಳುವಳಿಕೆಗೆ ಅನುಗುಣದಾಗಿ<br>ಈ ಮೂಲಕ ದೃಢೀಕರಿಸುತ್ತೇನೆ. |
| 1 | -                     | d above are true to the best of my knowledge and                           |
| c | 🗌 l Agree *           |                                                                            |
| A | dditional Details     |                                                                            |
| A | apply to the Office * | Department of Labour (STATE)                                               |
|   |                       | Word verification                                                          |
|   |                       | Please enter the characters shown above                                    |
|   |                       |                                                                            |
|   |                       |                                                                            |

### **Step 7**: A fully filled form will be generated for user verification.

| • View Status of Application < | Applicant Details/ಅರ್ಜಿದಾರರ ವಿವರಗಳು                                                                                   |                                                                                                    |  | ) ' |
|--------------------------------|----------------------------------------------------------------------------------------------------|----------------------------------------------------------------------------------------------------|--|-----|
| Messages & Alerts <            | Name of the Pensioner/ ಪಿಂಚಣಿದಾರನ ಹೆಸರು :                                                                             | mangu                                                                                                    |  |     |
|                                | Phone number of Pensioner/ಪಿಂಚದೆದಾರನ ದೂರವಾಡೆ ಸಂ<br>Registration Number of the Pensioner/ಪಿಂಚದೆದಾರನ<br>ನೋಂದಡೆ ಸಂಖ್ಯೆ : | یق <sub>ر</sub> : 456789                                                                                                    |  |     |
|                                | Select the certificate to be attached/ಲಗತ್ತಿಸಬೇಕಾದ<br>ಪ್ರಮಾಣಪತ್ರವನ್ನು ಆಯ್ಕೆ ಮಾಡಿ :                                    | Death Certificate/(submitted by the nominee/dependent of the Pensioner)/ ಮರೂ ಪ್ರಮಾಣಪತ್ರ/(ಪಿಂಚನೆದಾರನ<br>ನಾಮನಿರ್ದೇಶಿತ /ಅವಲಂಬಿತ ಪಿಂಚನೆದಾರನ ಮರೂದ ಪ್ರಮಾಣಪತ್ರ ಸಭ್ಗಿಸುವುದು ) |  |     |
|                                | Address where beneficiary was registered/@                                                                            | ರಲಾನುಭವಿ ನೋಂದಾಯಿನಲ್ಪಟ್ಟ ವಿಳಾನ                                                                                                    |  |     |
|                                | State/ರಾಜ್ಯ :                                                                                                    | Karnataka                                                                                                    |  |     |
|                                | District/&vg :                                                                                                    | BAGALKOT                                                                                                    |  |     |
|                                | Taluk/ತಾಲ್ಲೂಕು :                                                                                                    | JAMAKHANDI                                                                                                    |  |     |
|                                | Gram Panchayat/ಗ್ರಾಮ ಪಂಚಾಯತ್ :                                                                                        | HUNNUR                                                                                                    |  |     |
|                                | Village/Ward/ಗ್ರಾಮ/ವಾರ್ಡ್ :                                                                                           | Hunnur * (Jamakhandi)                                                                                                    |  |     |
|                                | Declaration/ಘೋಷಣೆ                                                                                                    |                                                                                                    |  |     |
|                                | ಮೇಲೆ ನೀಡಲಾಗಿರುವ ಹೇಳಿಕೆಗಳು ನನ್ನ ಜ್ಞಾನ ಮತ್ತು ತಿಳುವಳಿಕೆಗೆ ಆ                                                              | ನುಗುಣವಾಗಿ ನತ್ಯವಾಗಿರುತ್ತದೆ ಎಂದು. ಈ ಮೂಲಕ ದೃಢೀಕರಿಸುತ್ತೇನೆ.                                                                                                    |  |     |
|                                | The facts mentioned above are true to the best of my                                                                  | knowledge and information.                                                                                                    |  |     |
|                                | I Agree :                                                                                                    | Yes                                                                                                    |  |     |

#### Step 8 : Click on Attach annexures.

| .gov.in/kamataka/applyPageForm.do         | ्राज्यस्था 🕆 🕇                                                         |
|-------------------------------------------|------------------------------------------------------------------------|
| Taluk/ತಾಲ್ಲೂಕು :                          | JAMAKHANDI                                                             |
| Gram Panchayat/ಗ್ರಾಮ ಪಂಚಾಯಶ್ :            | HUNNUR                                                                 |
| Village/Ward/ಗ್ರಾಮ/ವಾರ್ಡ್ :               | Hunnur * (Jamakhandi)                                                  |
| Declaration/ಘೋಷಣೆ                         |                                                                        |
| ಮೇಲೆ ನೀಡಲಾಗಿರುವ ಹೇಳಿಕೆಗಳು ನನ್ನ ಜ್ಞಾನ ಮತ್ತ | ತಿಳುವಳಿಕೆಗೆ ಅನುಗುಣವಾಗಿ ಸತ್ಯವಾಗಿರುತ್ತದೆ ಎಂದು. ಈ ಮೂಲಕ ದೃಢೀಕರಿಸುತ್ತೇನೆ.   |
| The facts mentioned above are true to the | e best of my knowledge and information.                                |
|                                           |                                                                        |
| I Agree :                                 | Yes                                                                    |
|                                           | 100                                                                    |
| Additional Details                        |                                                                        |
| Apply to the Office                       | Department of Labour (STATE)                                           |
|                                           |                                                                        |
| Draft Reference No :                      | Draft_KB8055/2021/00611                                                |
|                                           |                                                                        |
| 31/5/2021 12:38:59 IST                    | http://serviceonline.g                                                 |
|                                           | 🖹 Attach Annexure 🛛 🖹 Edit 🔽 Cancel 📿 Click here to initiate new appli |
|                                           |                                                                        |

|                                                       | 🕼 FREE English to Kannada Tran: X M Inbox (16) - sushmitaedcss@; X 🛠 Seva Sindhu X S ServicePI | us- Application for Co x + O - C x                   |
|-------------------------------------------------------|------------------------------------------------------------------------------------------------|------------------------------------------------------|
| $\leftrightarrow$ $\rightarrow$ C $$ serviceonline.go | ov.in/karnataka/editViewAnnexure.do                                                            | ☆ ਰ 🖈 💿 :                                            |
| Menu                                                  |                                                                                                | 🏳 Themes 🕆 Language 📲 🔒 Sangamesh Revadi 👻           |
| 🖶 Manage Profile 🛛 🗸                                  | ATTACH ENCLOSURE(S)                                                                            |                                                      |
| <b>QC</b> Apply for services <                        | Enclosure(s):                                                                                  |                                                      |
| •• View Status of Application <                       | Type of Enclosure * Enclosure Document * Fil                                                   | e/Reference *                                        |
| Messages & Alerts < 1                                 | Occument Format                                                                                | hoose file<br>Scan<br>Fetch from DigiLocker<br>ancel |
| https://serviceonline.gov.in/kamataka/editVic         |                                                                                                | re                                                   |

# **Step 10**:Saved annexures will be displayed and click on <u>eSign and Make Payment</u> to proceed.

|                                           | ಬತ್ತು ತಿಳುವಳಿಕೆಗೆ ಅನುಗುಣವಾಗಿ ಸುತ್ಯವಾಗಿರುತ್ತದೆ ಎಂದು ಈ ಮೂಲಕ ದೃಢೀಕರಿಸುತ್ತೇನೆ.<br>o the best of my knowledge and information. |  |
|-------------------------------------------|----------------------------------------------------------------------------------------------------|--|
| I Agree :                                 | Yes                                                                                                    |  |
| Annexure List 1) Death Certificate        | Death Certificate                                                                                                    |  |
| Additional Details<br>Apply to the Office | Department of Labour (STATE)                                                                                              |  |
| Draft Reference No :                      | Draft_KB8055/2021/00611                                                                                                   |  |
|                                           | 🗟 Submit 🖉 Cancel                                                                                                    |  |

#### Step 9: Attach the annexures and click on save annexures.

**Step 11 :** Click on I agree with above user consent and eSign terms and conditions and Select authentication type to continue.

| M Inbox (4) - nageshnme 🗙 📔 😒 What | sApp 🗙 💊 Seva Sindhu 5 🗙 🏨 Seva Sindhu 🗙 💊 ServicePlus- Land Hol: 🗙 🔯 FREE Kannada T                                                                                                    | yping × +                               | ) - 0                           | ×   |
|------------------------------------|----------------------------------------------------------------------------------------------------|-----------------------------------------|---------------------------------|-----|
| ← → C 🔒 serviceonline.gov.i        | n/karnataka/editSaveAnnexure.do                                                                                                    |                                         | ☆                               | N : |
| 👯 Apps M Gmail 🖸 YouTube 👷         | Maps 🥱 ServicePlus-PreProd                                                                                                    |                                         |                                 |     |
|                                    | Consent Authentication Form                                                                                                    | ς                                       |                                 |     |
|                                    | I hereby state that I have no objection in authenticating myself with Aadhaar based authentication system and consent to providing<br>my Aadhaar number along with the authentication details for the purposes of availing <b>"Land Holding Certificate / 女ふ</b><br><b>&amp;dふ</b> コマ <b>with the authentication form</b> and Enclosure(s). I understand that the OTP I provide for authentication<br>shall be used only for authenticating my identity through the Aadhaar Authentication system, for obtaining my e-KYC through<br>Aadhaar e-KYC service and for the issuance of Digital Signature Certificate (DSC) for this specific transaction and for no other<br>purposes. For the creation of DSC, I understand that the options that I have chosen are the ones that shall be populated in the DSC<br>generated by the CA and I provide my consent for using the Aadhaar provided e-KYC information to populate the corresponding fields in<br>the DSC. |                                         |                                 |     |
|                                    | Common Name (name as obtained from e-KYC)     Unique Identifier (hash of Aadhaar number)     S. Pseudonym (unique code sent by UIDAI in e-KYC response)     Astate or Province (state as obtained from e-KYC)     S. Postal Code (postal code as obtained from e-KYC)     Forstal Code (postal code as obtained from e-KYC)     Telephone Number (hash of phone as obtained from e-KYC)     Understand that ServicePlus shall ensure security and confidentiality of my personal identity data provided for the purpose of Aadhaar based authentication.                                                                                                    |                                         |                                 |     |
|                                    | □ I agree with above user consent and eSign terms and conditions                                                                                                    | ancel                                   |                                 |     |
|                                    | Select authentication type to continue OTP Download Document                                                                                                    | Activate Windo<br>Go to Settings to act |                                 |     |
| Search for anything                | o # 💽 🖻 🔟 🗖 📅 🧑                                                                                                    | ^ @ 5                                   | 記 (11:17 AM<br>た (1)) 5/21/2021 | 5   |

#### Step 12 : Enter Aadhar Number and click on get OTP.

| M Inbox - nageshnmedc: X S WhatsApp X 2                                      | Seva Sindhu 🗙 🛛 🧭 Merge Video, video jo 🗙 🗍 🖬 FREE Kannada Typing 🛛 🗙     | C-DAC's eSign Service X + O - O X                       |
|------------------------------------------------------------------------------|---------------------------------------------------------------------------|---------------------------------------------------------|
| ← → C                                                                        |                                                                           | ☆ 🛛 🗄                                                   |
| 🗰 Apps M Gmail 💿 YouTube Ҟ Maps 🦐 ServicePlus                                | PreProd                                                                   |                                                         |
| Ministry of Electronics and<br>Information Technology<br>Government of India | Digital India<br>Power To Empower                                         | ्रिटेक<br>Concernet of<br>Advanced Computing            |
|                                                                              | You are currently using C-DAC eSign Service and have been redirected from |                                                         |
|                                                                              | C-DAC's esign Service                                                     |                                                         |
|                                                                              | Aadhaar Based e-Authentication                                            |                                                         |
|                                                                              | Enter Your Virtual ID / Adhaar Number     Get Virtual I                   |                                                         |
|                                                                              | Enter Your Aadhaar OTP                                                    |                                                         |
|                                                                              | View Document Information                                                 | <u>n</u>                                                |
|                                                                              | Get OTP Cancel Not Received OTP? Resend OT                                | Activate Windows<br>Go to Settings to activate Windows. |
| Search for anything                                                          | o # 💽 🖻 📴 🛱 🛐 🛛 🖉 🦉                                                       | ♥ 전 <sup>4:18 PM</sup>                                  |

| Step                          | 13 :Enter OIP a                                           | na click on <b>Sub</b> | <u>mit.</u>                                                                           |                               |                         |                                                                    |                      |                     |   |
|-------------------------------|-----------------------------------------------------------|------------------------|---------------------------------------------------------------------------------------|-------------------------------|-------------------------|--------------------------------------------------------------------|----------------------|---------------------|---|
| M Inbox                       | x - nageshnmedc: 🗙   😒 WhatsApp                           | 🗙 🍦 🙅 Seva Sindhu      | 🗙 📔 🧭 Merge Video, video jo 🗙 🏻                                                       | 🕼 FREE Kannada Typing 🛛 🗙     | C-DAC's eSign Service 🗙 | + 0                                                                | -                    | ٥                   | × |
| $\leftarrow \   \rightarrow $ | C esignservice.cdac.in/esign                              | 12.1/OTP               |                                                                                       |                               |                         |                                                                    | o• ☆                 | N                   | : |
| Apps                          | M Gmail 🗈 YouTube Ҟ Maps                                  | ServicePlus-PreProd    |                                                                                       |                               |                         |                                                                    |                      |                     |   |
|                               | where an<br>Information Technology<br>Covernment of India |                        | Digital In<br>Power To Emp                                                            | <u>dia</u><br><sub>ower</sub> |                         | रने डेक<br>CDAC<br>Contre for Development of<br>Advanced Computing |                      |                     |   |
|                               |                                                           | You are curr           | rently using C-DAC eSign Service and                                                  | I have been redirected from   |                         |                                                                    |                      |                     |   |
|                               |                                                           | Aadhaar Ba             | <del>و Hastakshar</del><br>Eस्ताक्षर<br>C-DAC's oSign Service<br>sed e-Authentication |                               |                         |                                                                    |                      |                     |   |
|                               |                                                           | <b>1</b> 47224         | 5377750                                                                               | Get Virtual I                 | 0                       |                                                                    |                      |                     |   |
|                               |                                                           | L have read            | and provide my consent                                                                |                               |                         |                                                                    |                      |                     |   |
|                               |                                                           |                        | and provide my <u>consent</u>                                                         | View Document Informatio      | <u>n</u>                |                                                                    |                      |                     |   |
|                               |                                                           | Submit                 | Cancel                                                                                | Not Received OTP? Resend OT   | Act                     | ivate Windows<br>Settings to activa                                |                      | WS.                 | ĺ |
| ۲ B                           | D Search for anything                                     | o et 🤇                 | 0 💼 🛛 🛤 🔒                                                                             | 🧿 🥝 🥥                         |                         | ~ 현 貯                                                              | 4:19 F<br>(小) 5/19/2 | РМ<br>1021 <b>Б</b> | 3 |

**Step 15 :** Select preferred payment method (Credit Card/Debit Card/Internet Banking), enter the required details and click on make payment.

| Credit Card          |                                         |         |                                            |         |  |
|----------------------|-----------------------------------------|---------|--------------------------------------------|---------|--|
| Credit Card          | Pay by Credit Card Pay by AmEx ezeClick |         | Merchant Name<br>Directorate of Electronic |         |  |
| Debit Card           |                                         |         | Delivery of Citizen Services               |         |  |
| Debit Card + ATM PIN |                                         |         |                                            |         |  |
| 1 Internet Banking   | Card Number                             |         | Payment Amount: ₹ 5.00                     |         |  |
|                      | Enter card number                       | (in 10) |                                            |         |  |
|                      | Expiration Date CVV/CV                  | c       |                                            |         |  |
|                      | Month                                   |         |                                            |         |  |
|                      | Card Holder Name                        |         |                                            |         |  |
|                      | Enter card holder name                  |         |                                            |         |  |
|                      |                                         |         |                                            |         |  |
|                      | Make Payment                            |         |                                            |         |  |
|                      |                                         | Cancel  |                                            |         |  |
|                      |                                         |         |                                            |         |  |
|                      |                                         |         |                                            |         |  |
|                      |                                         |         | BillDisk e V                               | Vindows |  |

**Step 16** :After payment is successful, acknowledgement will be generated. Acknowledgment consists of applicant details, application details and the payment details forapplicant'sreference.

| ssages & Alerts < | ಕನಾ                                                                                                    | ಕರ್ನಾಟಕ ಸರ್ಕಾರ                                                                                         |  |  |  |  |  |  |  |  |  |
|-------------------|----------------------------------------------------------------------------------------------------|----------------------------------------------------------------------------------------------------|--|--|--|--|--|--|--|--|--|
|                   | Acknowledgement/ಸ್ಪೇರೈತಿ                                                                                     |                                                                                                    |  |  |  |  |  |  |  |  |  |
|                   | Office Name /ಕಛೇರಿ ಹೆಸರು                                                                                     | Labour Department/ರಾರ್ಮಿಕ ಇಲಾಖೆ                                                                        |  |  |  |  |  |  |  |  |  |
|                   | Application Ref No/ಅರ್ಜಿಯ ಸಂಖ್ಯೆ                                                                             | KB805S210000510                                                                                        |  |  |  |  |  |  |  |  |  |
|                   | Application Date /ಅರ್ಜಿಯ ದಿನಾಂಕ                                                                              | 31/05/2021                                                                                             |  |  |  |  |  |  |  |  |  |
|                   | Service Requested /ವಿನಂತಿಸಿದ ಸೇವೆ                                                                            | Application for Continuation of Pension/ಪಿಂಚಣಿ ಮುಂದುವರಿಕೆಗಾಗಿ ಅರ್ಜಿ                                    |  |  |  |  |  |  |  |  |  |
|                   | Applicant Name /ಅರ್ಜಿದಾರರ ಹೆಸರು                                                                              | mangu                                                                                                  |  |  |  |  |  |  |  |  |  |
|                   | Applicant Address /ಅರ್ಜಿದಾರರ ವಿಳಾಸ                                                                           | Not Applicable/ಅನ್ವಯಿಸುವುದಿಲ್ಲ                                                                         |  |  |  |  |  |  |  |  |  |
|                   | Mobile No /ಮೊಬೈಲ್ ಸಂಖ್ಯೆ                                                                                     | 4567894234                                                                                             |  |  |  |  |  |  |  |  |  |
|                   | Documents Submitted /ದಾಖಲಾತಿಗಳನ್ನುನಲ್ಲಿ ಸಿದಮಾಹಿತಿ                                                            | Type of document(s)         Document(s) Attached           Death Certificate         Death Certificate |  |  |  |  |  |  |  |  |  |
|                   | Payment Status /ಪಾವತಿ ಸ್ಥಿತಿ                                                                                 | Not Applicable/ಅನ್ವಯಿಸುವುದಿಲ್ಲ                                                                         |  |  |  |  |  |  |  |  |  |
|                   | Payment Mode /ಪಾವತಿ ವಿಧಾನ                                                                                    | Not Applicable/ಅನ್ವಯಿಸುವುದಿಲ್ಲ                                                                         |  |  |  |  |  |  |  |  |  |
|                   | Transaction ID /ವ್ಯವಹಾರ ಐಡಿ                                                                                  | Not Applicable/ಅನ್ವಯಿಸುವುದಿಲ್ಲ                                                                         |  |  |  |  |  |  |  |  |  |
|                   | Transaction Date and Time /ವ್ಯವಹಾರ ದಿನಾಂಕ                                                                    | Not Applicable/ಅನ್ಯಯಿಸುವುದಿಲ್ಲ                                                                         |  |  |  |  |  |  |  |  |  |
|                   | Transaction Reference Number / ವ್ಯವಹಾರ ಉಲ್ಲೇಖ ಸಂಖ್ಯೆ (As applicable)                                         | Not Applicable/ಅನ್ವಯಿಸುವುದಿಲ್ಲ                                                                         |  |  |  |  |  |  |  |  |  |
|                   | Total Amount Paid /ಒಬ್ಬು ಪಾವತಿಸಿದ ಮೊತ್ತ                                                                      | Not Applicable/ಅನ್ಯಯಿಸುವುದಿಲ್ಲ                                                                         |  |  |  |  |  |  |  |  |  |
|                   | Application Fee /ಅರ್ಜಿ ಶುಲ್ಕ                                                                                 | Not Applicable/ಅನ್ವಯಿಸುವುದಿಲ್ಲ                                                                         |  |  |  |  |  |  |  |  |  |
|                   | Service Charge /ಸೇವಾ ಶುಲ್ಯ                                                                                   | Not Applicable/ಅನ್ಯಯಿಸುವುದಿಲ್ಲ                                                                         |  |  |  |  |  |  |  |  |  |
|                   | Transaction Charge /ವ್ಯವಹಾರ ಶುಲ್ಕ                                                                            | Not Applicable/ಅನ್ವಯಿಸುವುದಿಲ್ಲ                                                                         |  |  |  |  |  |  |  |  |  |
|                   | Note:<br>1. You can check the status of this service request on website http://sevasindhu<br>ਦਾਰਜਿਹਾਂ ਦਸੇਰੇ. | <br>karnataka.gov.in/. ಈ ಅರ್ಜಿಯ ಸ್ಥಿತಿ ಗತಿಯನ್ನು ತಿಳಿಯಲು http://sevasindhu.karnataka.gov.in/ ವೆಭ        |  |  |  |  |  |  |  |  |  |

**Step 17 :** To download the certificate, go to the **sevasindhu.karnataka.gov.in** and click on **Registered Users Login Here.** 

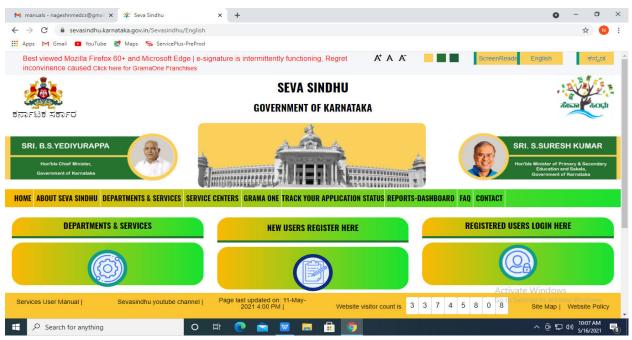

**Step 18**: Once the login page is open, enter your username, password/OTP, captcha and click on <u>Submit.</u>

| M User Manuals - Higher 🗙 🛛 🗖 FREE Kannada Typing                                | 🗴 🥱 Seva Sindhu 1 🗙 🔇 Track Applica                 | tion 🗙 🛛 😒 WhatsApp | × ServicePlus Credential × + | <b>o</b> – ć                          | J X       |
|----------------------------------------------------------------------------------|-----------------------------------------------------|---------------------|------------------------------|---------------------------------------|-----------|
| $\leftrightarrow$ $\rightarrow$ C $\blacksquare$ serviceonline.gov.in/karnataka/ |                                                     |                     |                              | <b>0-7</b> ☆                          | N :       |
| 🗰 Apps M Gmail 💶 YouTube Ҟ Maps 🦐 Se                                             | vicePlus-PreProd                                    |                     |                              |                                       |           |
| torrest xerro                                                                    | ಸೇವಾ<br>SEVA                                        | ಸಿಂಧು<br>SINDHU     | ABLIN A                      | a a a a a a a a a a a a a a a a a a a | *         |
|                                                                                  |                                                     |                     |                              |                                       |           |
| Appl                                                                             | y for Service                                       | Check               | Your Application Status      |                                       |           |
| 9611106670                                                                       |                                                     | Select Depa         | artment 🗸                    |                                       |           |
|                                                                                  | Get OTP                                             | Select Serv         | rice ~                       |                                       |           |
| 552519                                                                           | Type here                                           | Enter your App      | plication ID                 |                                       |           |
| Forgot Password   New use                                                        | Submit<br>r ? Register here   Know Your Eligibility |                     | Check Status Now             | Windows                               |           |
| © All Rights Reserved                                                            |                                                     |                     | Powered by SE                |                                       | 2         |
| $\not\vdash$ $\wp$ Search for anything                                           | 0 🗄 💽 💼 🗹 🖡                                         | 1 🗄 🧕               |                              | へ                                     | 4<br>21 🖵 |

**Step 19** :Click on **View Status of Application --> Track application status**. Enter Application Reference Number (you can refer to Acknowledgment/SMS to get Application Reference Number) and click on **Get Data**.

| M Inbox - nageshnmedcs@gma 🗙 🛛 🖪                                            | FREE Kannada Typing   Englis 🛛 🗙  | 📔 🙅 Seva Sindhu  | ×            | 🕒 😒 WhatsApp                         | ×          | ServicePlus-Prod      | × +        | 0        | -                         | 0 ×              |  |  |  |
|-----------------------------------------------------------------------------|-----------------------------------|------------------|--------------|--------------------------------------|------------|-----------------------|------------|----------|---------------------------|------------------|--|--|--|
| $\leftrightarrow$ $\rightarrow$ C $\hat{\bullet}$ serviceonline.gov.in      | /karnataka/citizenServiceList.    | ob               |              |                                      |            |                       |            |          | ☆                         | N :              |  |  |  |
| 🗰 Apps M Gmail 🧧 YouTube 👷 Maps 🦐 ServicePlus-PreProd                       |                                   |                  |              |                                      |            |                       |            |          |                           |                  |  |  |  |
| Service<br>Metadata-based Integrated es                                     | PIUS<br>ervice Delivery Framework |                  |              |                                      |            |                       |            |          |                           |                  |  |  |  |
| Menu                                                                        | =                                 |                  |              |                                      |            |                       | P Themes   | Language | - 🕹 Ash                   | aDJ <del>-</del> |  |  |  |
| 👹 Manage Profile 🛛 🔍                                                        | View Status Of Application        | on / TrackApplic | ation Status |                                      |            |                       |            |          |                           |                  |  |  |  |
| OC Apply for services <                                                     | From Date :                       | 24/03/2021       | <b>m</b>     | To Date                              | : 24/05/20 | 21                    |            |          |                           |                  |  |  |  |
| <ul> <li>View Status of Application</li> </ul>                              |                                   | 24/05/2021       |              |                                      | 24/05/20   |                       |            |          |                           | - 18             |  |  |  |
| Track application status                                                    | App Ref No.                       | ES002S21000      | 0027         |                                      |            |                       |            |          |                           | - 18             |  |  |  |
| <ul> <li>View Incomplete Application</li> <li>Revalidate Payment</li> </ul> |                                   |                  |              |                                      |            |                       |            | _        |                           | _                |  |  |  |
| Modify Submissions                                                          |                                   |                  |              |                                      |            |                       |            | E        | 🖁 Get Data                |                  |  |  |  |
| Messages & Alerts <                                                         |                                   |                  |              |                                      |            |                       |            |          |                           |                  |  |  |  |
|                                                                             |                                   |                  |              |                                      |            |                       |            |          |                           |                  |  |  |  |
|                                                                             |                                   |                  |              |                                      |            |                       |            |          |                           |                  |  |  |  |
|                                                                             |                                   | 22               |              | NO                                   |            | No. 1997 - D. Marcana | Activate ' | Windows  | 5                         |                  |  |  |  |
|                                                                             | MINIS                             |                  | raj 🕖 🖄      | gital India<br>To Empower Open Gover | a.gov (i)  | gov.in                |            |          |                           | V5.<br>•         |  |  |  |
| E Search for anything                                                       | 0                                 | H 💽 🕯            | 室 🔽 🛛        | <b>.</b> 🔒 🧿                         |            |                       |            | ^ @ ₽    | √3) 12:58 F<br>√3) 5/24/2 |                  |  |  |  |

| M Inbox - nageshnmedcs@gma 🗙              | 🕽 FREE Kannada Typing   Englis 🗙 📔 🌋 Seva Sindhu      | × S WhatsApp ×           | ServicePlus-Prod | x + 0 - 0 ×                                                                                                    |
|-------------------------------------------|-------------------------------------------------------|--------------------------|------------------|----------------------------------------------------------------------------------------------------|
| -                                         | in/karnataka/applicationTrackStatus.do                |                          |                  | ☆ ℕ :                                                                                                    |
| 🗰 Apps M Gmail 🗈 YouTube 🙎                | Maps 🦐 ServicePlus-PreProd                            |                          |                  |                                                                                                    |
| Menu                                      | ≡                                                     |                          |                  | 🏳 Themes 🥆 Language 🚽 🌡 Asha D J 👻                                                                                                    |
| 👹 Manage Profile 🛛 🗸                      | View Status Of Application / Track Application Status | 3                        |                  |                                                                                                    |
| 📽 Apply for services 🛛 🔇                  | From Date :                                           | To Date :                |                  |                                                                                                    |
| 😬 View Status of Application 🛛 🗸          | 24/03/2021                                            | 24/05/202                | 1 🛗              |                                                                                                    |
| Track application status                  | App Ref No. ES002S210000027                           |                          |                  |                                                                                                    |
| View Incomplete Application               |                                                       |                          |                  |                                                                                                    |
| Revalidate Payment                        |                                                       |                          |                  | 🖺 Get Data                                                                                                    |
| Modify Submissions                        |                                                       |                          |                  |                                                                                                    |
| <ul> <li>Messages &amp; Alerts</li> </ul> | Show 10 🗢 entries                                     |                          |                  | Search:                                                                                                    |
|                                           | SNo 🛧 Service Name                                    | Application Reference No | Submission Date  | Due Date 🖴 Current Status 🐟                                                                                                    |
|                                           | 1 Application for Death Certificate                   | ES002S210000027          | 20/05/2021       | 21/05/2021 Delivered                                                                                                    |
|                                           | Showing 1 to 1 of 1 entries                           |                          |                  | First Previous 1 Next Last                                                                                                    |
|                                           |                                                       |                          |                  | Activate Windows                                                                                                    |
|                                           |                                                       |                          | in din 🖉         | concontendentingono activite minicono.                                                                                                    |
| ₽ Search for anything                     | O # C 🖻 🗹                                             |                          |                  | <ul> <li>○ (12:58 PM)</li> <li>○ (12:58 PM)</li> <li>○ (</li></ul> |

### **Step 20**: Check Current Status of the application. If it is delivered, Click on <u>Delivered</u>.

### Step 21 :Under Issue Document(s), click on Output certificate.

| M Inbox - nageshnmedcs@gma 🗙 🔯 FREE Ka                             | innada Typi | ng   Englis 🗙 📔 糞 Seva Sindhu | ×            | S WhatsApp                  | × 🗣 S                             | ervicePlus-Prod |    | × +         | 0       | -                         | ٥                      | × |
|--------------------------------------------------------------------|-------------|-------------------------------|--------------|-----------------------------|-----------------------------------|-----------------|----|-------------|---------|---------------------------|------------------------|---|
| ← → C 🔒 serviceonline.gov.in/karnat                                | taka/appli  | cationTrackStatus.do#         |              |                             |                                   |                 |    |             |         | ☆                         | N                      | : |
| 🗰 Apps M Gmail 🖸 YouTube Ҟ Maps                                    | Servic      | ePlus-PreProd                 |              |                             |                                   |                 |    |             |         |                           |                        |   |
|                                                                    | atus of Ap  | oplication                    |              |                             |                                   |                 | ×  |             |         |                           |                        |   |
| Menu                                                               |             |                               |              |                             |                                   |                 | -  |             |         | - 🕹 Ast                   |                        |   |
|                                                                    | Applica     | tion Reference Number :       |              | ES002S210000027             | 11                                |                 |    |             |         |                           |                        |   |
| 👹 Manage Profile 🛛 <                                               | Name of     | f the Service :               |              | Application for Death Certi | Application for Death Certificate |                 |    |             |         |                           |                        |   |
| ©\$ Apply for services <                                           | Applied     | By :                          |              | Asha D J                    | 11                                |                 |    |             |         |                           |                        |   |
| View Status of Application ~                                       | Applica     | tion due Date :               |              | 21/05/2021                  | 11                                |                 |    |             |         |                           |                        |   |
| Track application status                                           |             |                               |              |                             |                                   |                 | 11 |             |         |                           |                        |   |
| • View Incomplete Application                                      | S.No.       | Task Name                     | Form Details | Issued Document(s)          | Status                            | Remarks         |    |             |         |                           |                        |   |
| <ul> <li>Revalidate Payment</li> <li>Modify Submissions</li> </ul> | 1           | Application Submission        | View         | Acknowledgement             | Completed                         | NA              |    |             | 1       |                           | а                      |   |
| Messages & Alerts                                                  | 2           | Push application data to DB   | NA           | NI                          | Forwarded                         | View            |    |             |         |                           |                        |   |
| incooges concres                                                   | 3           | Callback Webservice           | NA           | Output Certificate          | Delivered                         | View            | -  | Search:     |         |                           |                        |   |
|                                                                    |             |                               |              |                             |                                   | _               | ie | Date        | 4 Curre |                           |                        |   |
|                                                                    | Clo         | se                            | çtiyate W    | indows                      |                                   |                 |    |             |         |                           |                        |   |
|                                                                    |             |                               |              |                             |                                   |                 |    | to Settings |         |                           |                        |   |
| Show                                                               | ving 1 to 1 | of 1 entries                  |              |                             |                                   |                 |    |             | is 1    |                           |                        |   |
| $\square$ $\mathcal{P}$ Search for anything                        |             | o 🛱 💽 🕯                       | <b>è</b> 👱 蒚 | 🔒 🧿                         |                                   |                 |    | ^           | . ĝ 🖫   | (小)) 12:58<br>(小)) 5/24/2 | РМ<br><sub>021</sub> С | כ |

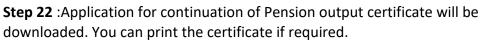

| WPS  | Office   | Application  | n forgree  | Certificate 🖵 🔹       | 📕 User I                                            | /lanual - Deatl                                                                                                    | n Certificate                                                                                                    | Q                                                  | P HE0035                    | 210000023.pdf                                 | Q    | × + |              | 1         | 3 Sign in         | 8 0         | So Premium   -              | ð ×               |
|------|----------|--------------|------------|-----------------------|-----------------------------------------------------|----------------------------------------------------------------------------------------------------|----------------------------------------------------------------------------------------------------|----------------------------------------------------|-----------------------------|-----------------------------------------------|------|-----|--------------|-----------|-------------------|-------------|-----------------------------|-------------------|
| ≡ Me | enu 🗸 🗁  | 889          | 0 ₹        | Home Inser            | Commen                                              | Edit                                                                                                    | Page Prot                                                                                                    | ect Too                                            | ls                          |                                               |      |     |              |           |                   |             | 삼 ८ ⊚ ♡                     | : ^               |
|      | and Tool | Edit Text Ed | it Picture | 다.<br>PDF to Office ~ | PDF to Picture                                      | Annotate                                                                                                    | 75% -                                                                                                    |                                                    | Rotate                      |                                               | )- 8 |     | o Scroll * R | tead Mode | G<br>Background * | Screen Grab | A abc<br>Find Highlight*    | Note <sup>→</sup> |
|      |          |              |            |                       | Da<br>Wi<br>be<br>Th<br>Cc<br>Dii<br>Tr<br>Tr<br>Fo | : HE003S210<br>te: 24/05/202<br>b: Approval o<br>a are pleased<br>en dispatchec<br>e Dispatch de<br>urier Name /<br>apatch Date:2<br>acking ID ;tes<br>absite address<br>r any camine<br>te :24/05/202 | 1<br>I Issue of Dup<br>to inform you<br>to your maili<br>tails are as fo<br>Posttet<br>4/05/2020<br>info Courie<br>ion please co | olicate Deg<br>that the D<br>ng address<br>illows: | uplicate De<br>s provided t | iversity<br>gree Carificate<br>the University | rar  |     |              |           |                   | ate Wind    | ows<br>ctivate Windowe      |                   |
|      |          | 1/1          |            | >                     |                                                     |                                                                                                    |                                                                                                    | _                                                  |                             |                                               | 휜    | 80  | 00           |           | 75%               | . <b>-</b>  | -0                          | + 23              |
|      | ク Searc  | h for anyth  | ing        |                       | 0                                                   | Ħ                                                                                                    | 0                                                                                                    |                                                    |                             | <u>i</u>                                      |      |     |              |           |                   | ^ @         | 1:36 PM<br>につい)<br>5/24/202 |                   |